令和6年5月更新版 鎌倉市健康福祉部障害福祉課

<目的>

本マニュアルは、かながわ自立支援給付費等支払いシステム(以下「本システム」という。)の、請求情報作成 に関する事項をまとめたものです。

運用や、例月の請求事務に係る操作等について、鎌倉市固有の処理も発生することから、神奈川県国民健康 保険団体連合会(以下「国保連」という。)作成の請求情報作成ツール操作マニュアルとは別に作成し、円滑な 請求事務を実施していただくことを目的としています。

なお、本マニュアルは国保連作成のマニュアル(各ページ下部に参照先を記入しています)とあわせてご参照 いただくことを想定しております。

<主なポイント>

★請求明細書情報が実績記録票の情報から自動的に生成されます。

★実績記録票の提出が電子上で可能なため、鎌倉市においては原則紙での実績記録票提出を求めません。 ★令和6年4月サービス提供分以降の地域生活支援サービス費について、鎌倉市では利用者が満18歳に達す る日の属する月までの間は、利用者負担額を免除します(利用者負担額免除対象者は本マニュアルで「無償化 対象児童」といいます)。

★令和6年3月提供分以前と、令和6年4月提供分以降で入力方法が異なります。

★令和4年3月提供分以前の請求については、本システムを通じて行えません。個別にご相談ください。

<本マニュアルの対象>

鎌倉市から地域生活支援サービス(移動支援及び日中一時支援)の支給を受けている受給者が利用する、 地域生活支援サービス事業者

※神奈川県単独加算の請求については、市独自仕様はございませんので国保連作成のマニュアルのみご参 照ください。

目次

支 援

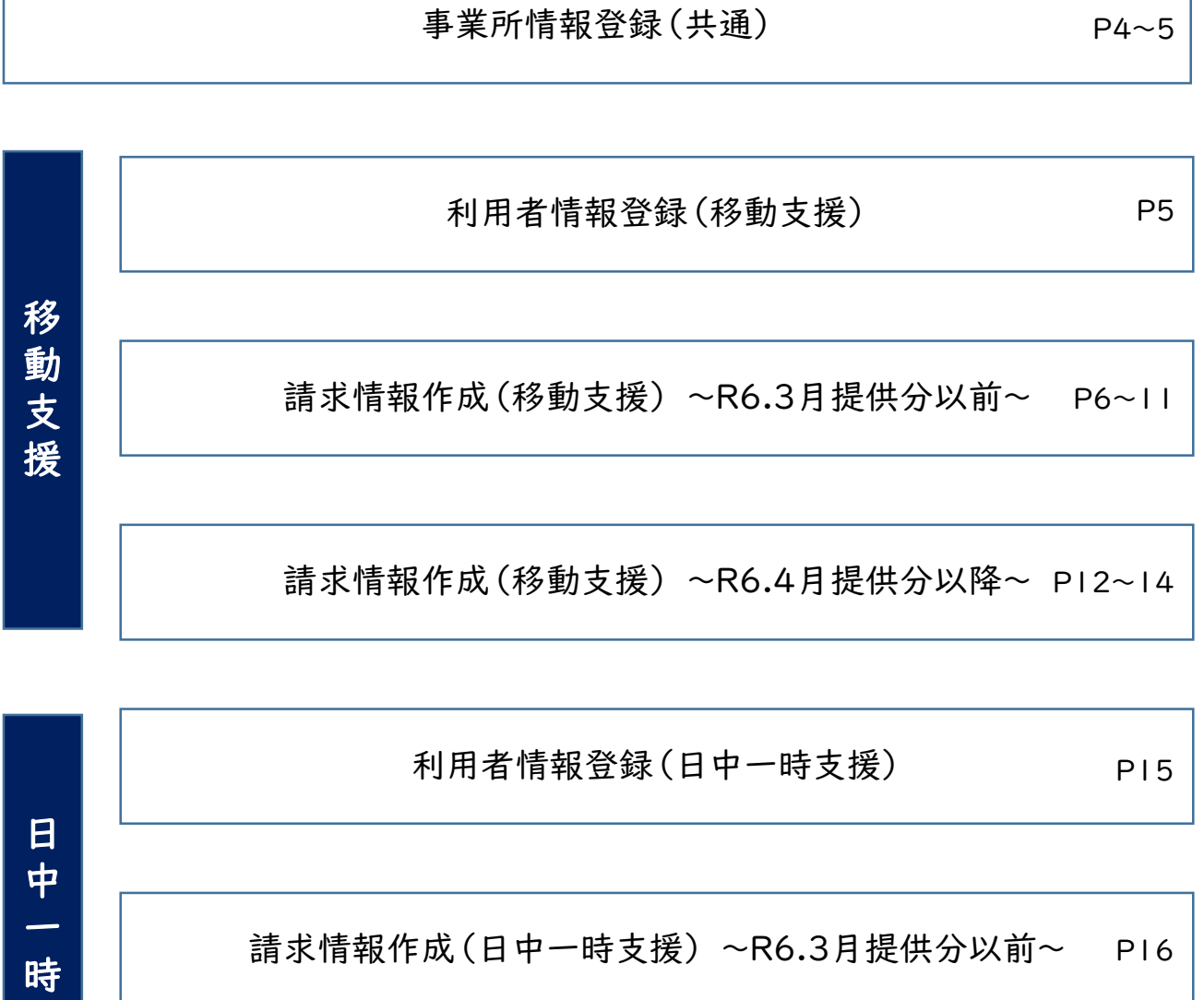

[請求情報作成\(日中一時支援\)](#page-16-0) ~R6.4月提供分以降~ P17

[無償化対象児童の請求明細書等の内容について\(共通\)](#page-17-0) P18

### <span id="page-3-0"></span>1 事業所情報登録(共通)

- ・ 事業所情報登録について、本市独自の仕様はないため、国保連作成のマニュアルを参照。
- ・ ①指定有効終了年月日は、鎌倉市指定事業者の場合「2099/12/31」を入力。

他市町村の指定を受け、当該市町村において有効終了年月日が設定されている場合はその年月日 を入力。

・ ②囲み箇所については、鎌倉市の受給者にのみサービスを提供する場合、特別に設定すべき項目は ない。他市町村の受給者にサービスを提供する場合、当該市町村のルールを確認し、入力が必要。

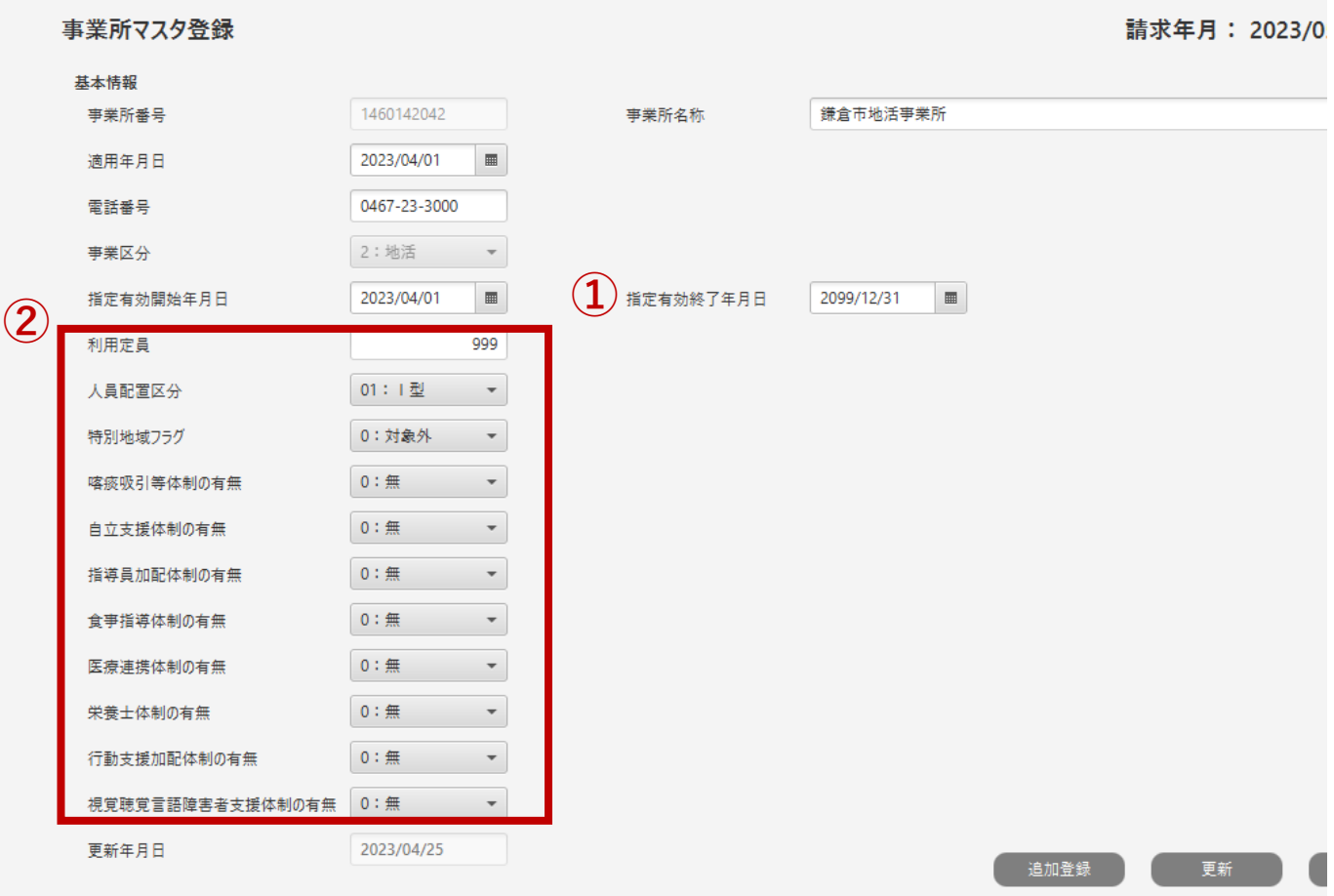

#### <span id="page-4-0"></span>2 利用者情報登録(移動支援)

・ ①障害種別:1~4・8の項目が表示される。原則「8:その他」を選択する(どれを選択しても問題は ない(選択自体は必須)。

・ ②状態区分:1~5の項目が表示される。 身体介護有りの場合のみ、「1:身体介護有り」を選択し、その他は「5:一般」を選択する。

・ ③障害支援区分コード:21~26・99の項目が表示される。原則「99:なし」を選択する(どれを選択 しても問題はない(選択自体は必須))。

・ ④有効認定期間開始・終了年月日及び⑥利用者上限月額適用開始・終了年月日 :受給者証の「支給決定期間」を入力。

・ ⑤所得区分:01~05・99の項目が表示される。受給者証の「上限月額」を基に、下記の表のとおり 選択する。

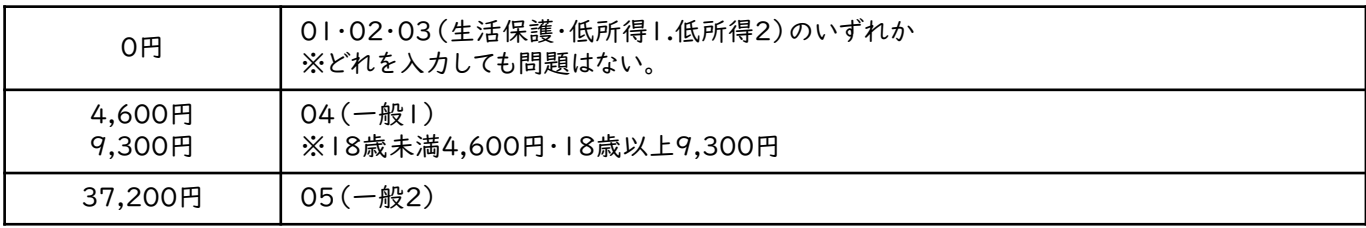

・ ⑦利用者負担率:「10」と入力。

・ ⑧決定サービスコード:「010004:移動支援(身体介護なし)」又は「010005:移動支援(身体介 護あり)」を対象者の支給決定内容を参照して入力。

- ・ ⑨契約支給量:「契約時間数(h)×100」の数値を入力。 (例:10時間30分の契約⇒「1050」と入力)
- ・ ⑩有効開始・終了年月日:受給者証の「支給決定期間」を入力。

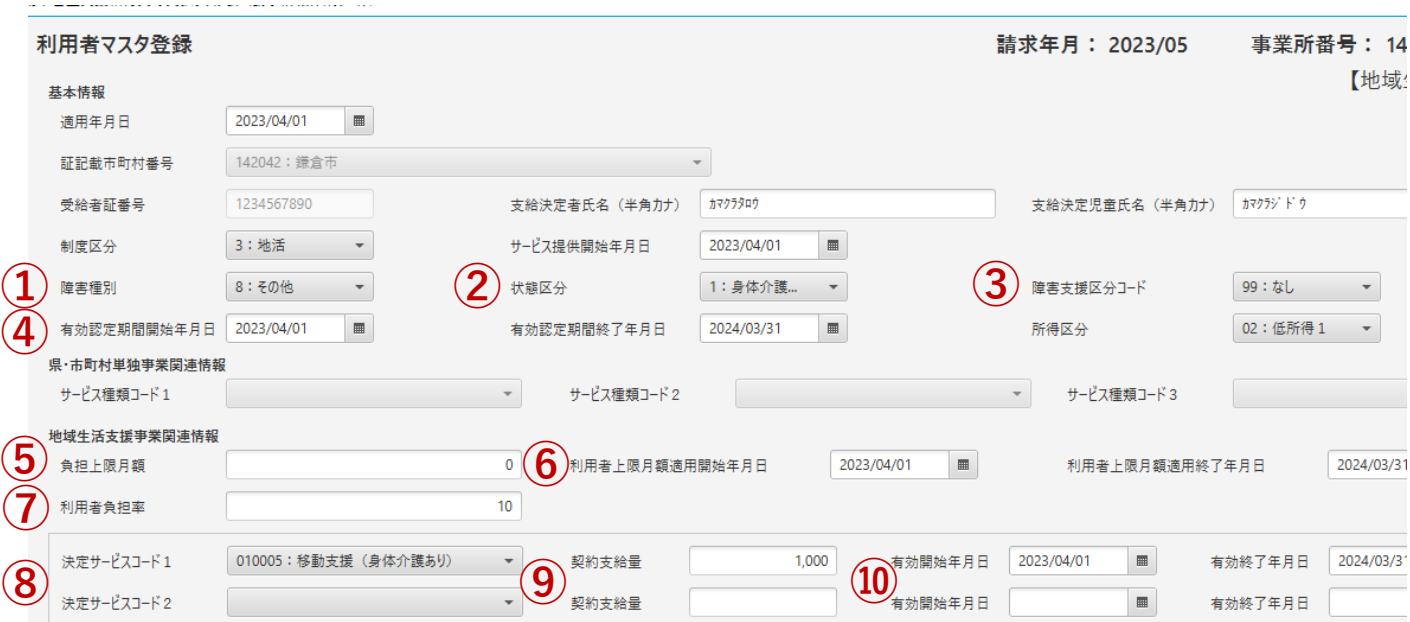

請求情報作成ツール操作マニュアル 「2.4 事業所情報を登録する」

請求情報作成ツール操作マニュアル補足版「利用者マスタ登録(地活)入力例」

- <span id="page-5-0"></span>3 請求情報作成(移動支援) ~R6.3月提供分以前~
- ・ ①サービス特定内容(身体介護有無は対象者ごとに読み替える)
- | 移動支援身体介護あり(なし)

:入力必須項目、身体介護有無に応じて入力。

2 ヘルパー二人目以降

:二人介護を行う場合、二人目のヘルパーのサービス提供実績を作成する際に入力。

- 3 早朝・夜間/深夜
	- :早朝・夜間及び深夜時間帯にサービス提供をした場合に入力。時間帯の基準は以下のとおり。
		- 早朝:6:00~8:00
		- 夜間:18:00~22:00

深夜:22:00~6:00

・ ②加算有無

:通園・通学・通所支援を行った場合に、支援に要した時間に応じて入力。

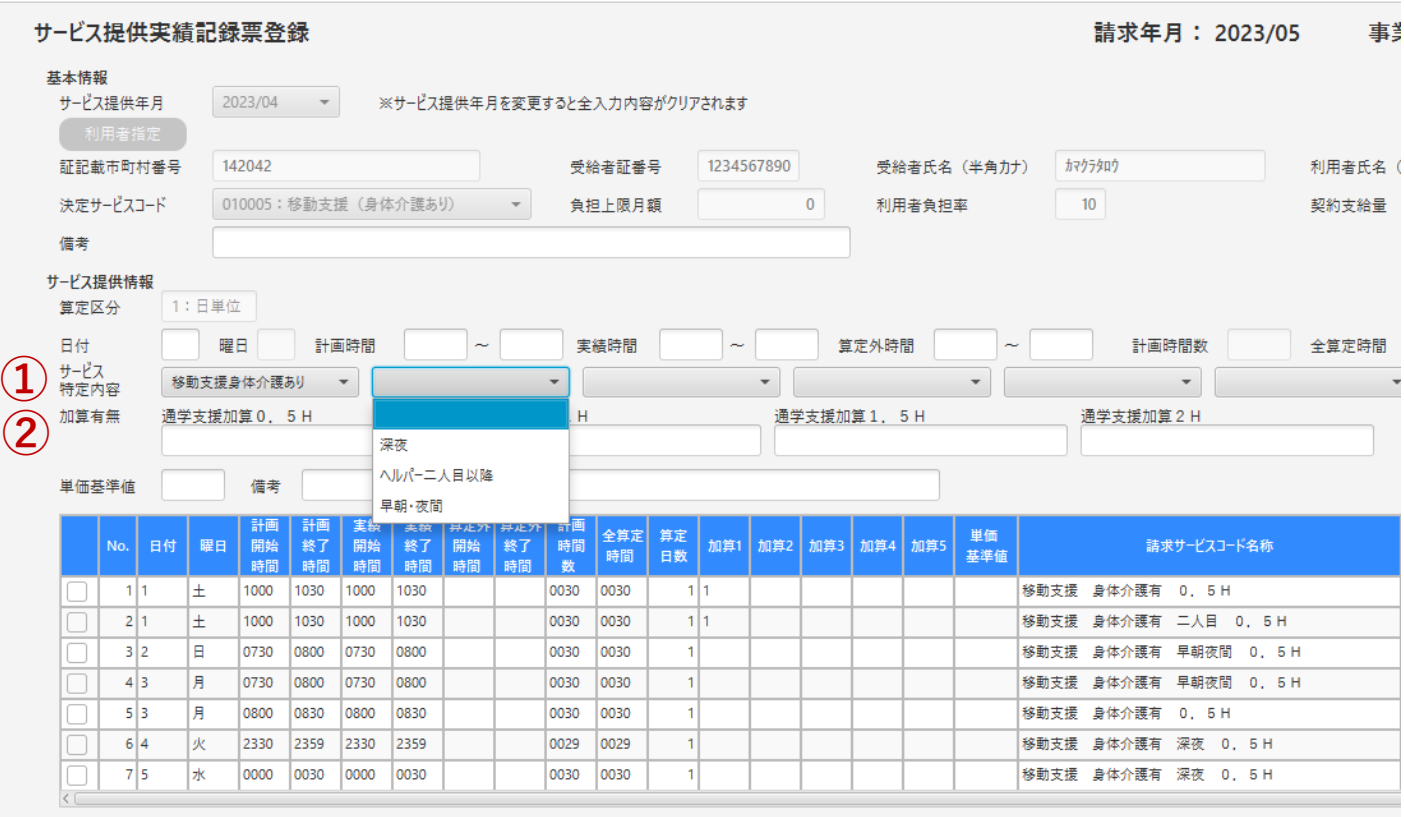

### 3 請求情報作成(移動支援) ~R6.3月提供分以前~

- ・ 特殊な請求についての入力例(目次ページ)
- ・No.1・2:通園・通学・通所支援加算&二人介護
- ・No.3:時間帯加算
- ・No.4・5:時間またぎ(早朝と日中)
- ・No.6・7:日またぎや、24時までのサービス提供
- ・No.8:特殊な時間またぎ①(半端な時間①)※15分ずつのとき
- ・No.9:特殊な時間またぎ②(半端な時間②)※15分未満のとき
- ・No.10・11:特殊な時間またぎ③(半端な時間③)※20分以上ずつのとき
- ・No.12・13:一日に複数回の提供

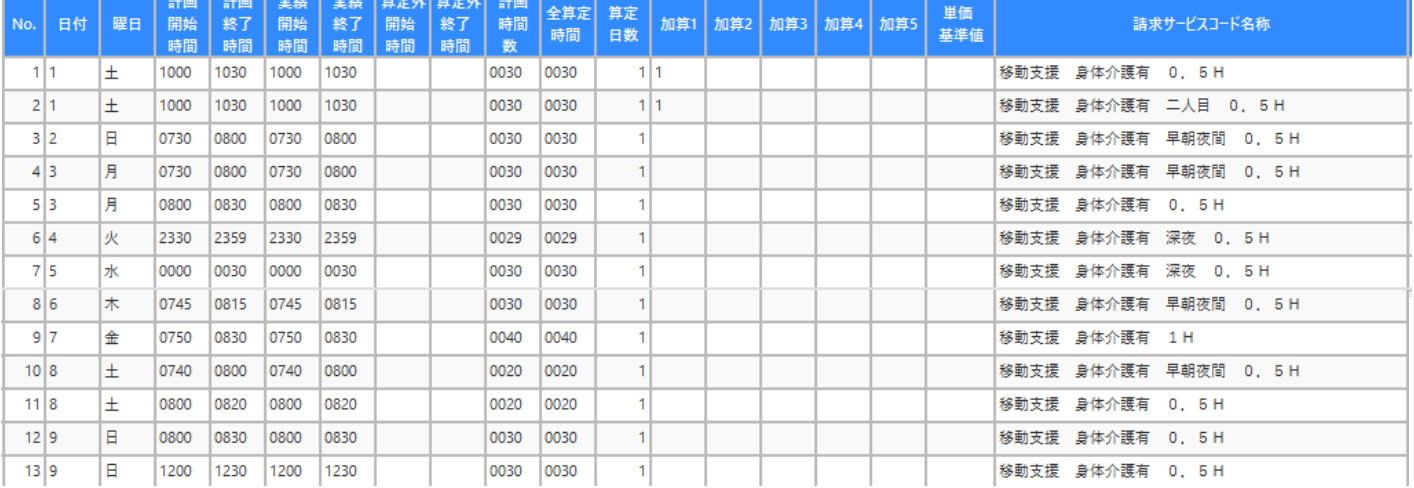

## 3 請求情報作成(移動支援) ~R6.3月提供分以前~

・ No.1・2:通園・通学・通所支援加算&二人介護

★通園・通学・通所支援を提供した場合、通学加算の該当する時間数の箇所に「1」と入力。 ★二人介護を提供する場合は、「ヘルパー二人目以降」を選択し、サービス提供実績を入力。

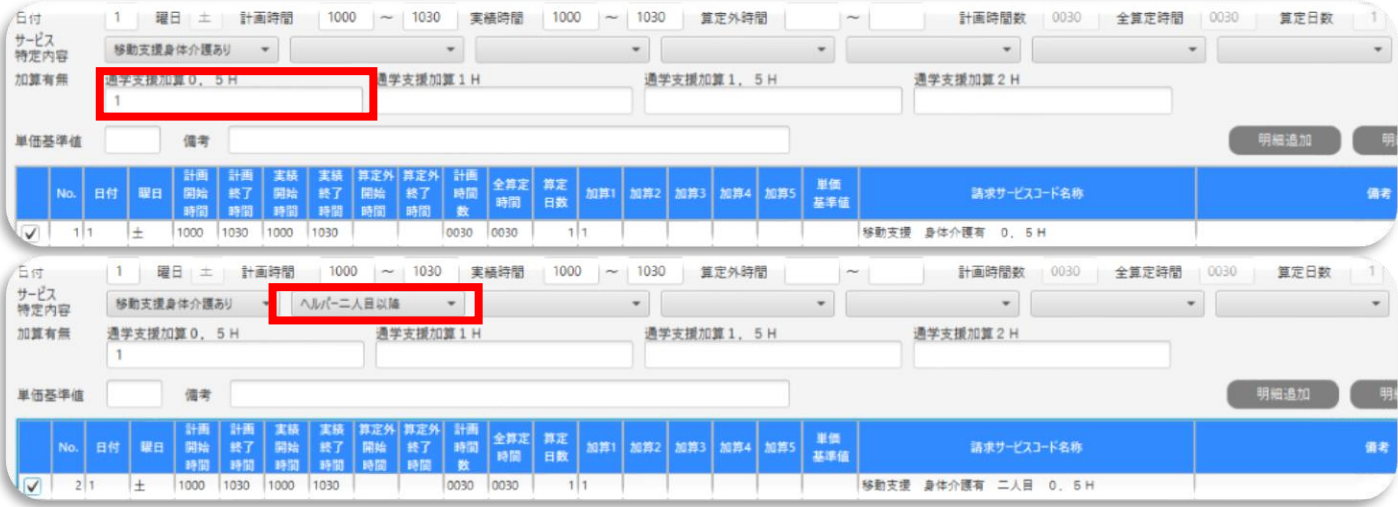

・ No.3:時間帯加算

★時間帯加算に該当する時間帯にサービス提供を行った場合、提供した時間帯にあわせ、「深夜」もし くは「早朝・夜間」を選択し、サービス提供実績を入力。

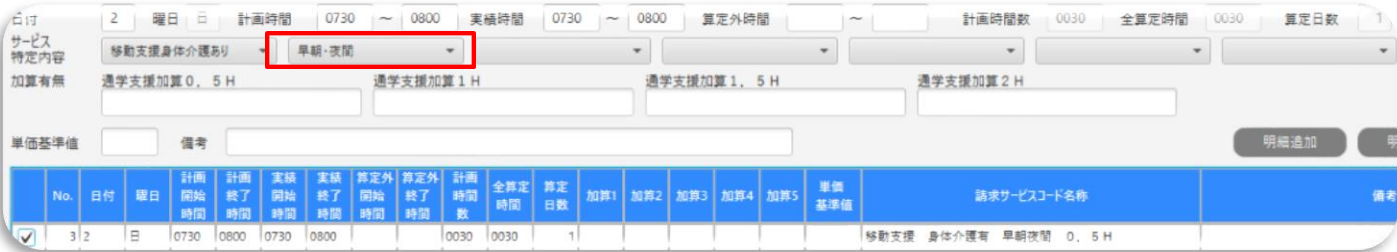

#### ・ No.4・5:時間またぎ(早朝と日中)

★時間帯加算に該当する時間帯と、該当しない時間帯(もしくは他の時間帯加算の時間帯)をまたい でサービス提供した場合、それぞれの時間帯の情報を別々に入力。

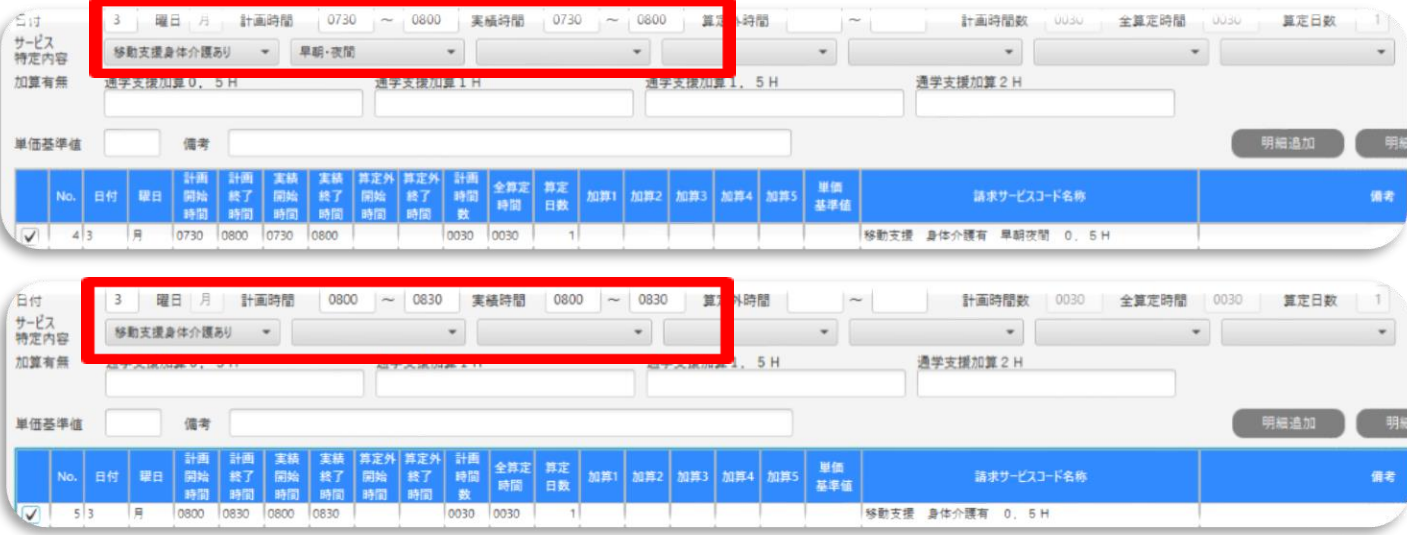

#### ・ No.6・7:日またぎや、24時までのサービス提供

★日をまたぐサービス提供を行った場合、日ごとの情報を別々に入力。

★一日の終了時間は2359と入力(2400はエラーとなる)。

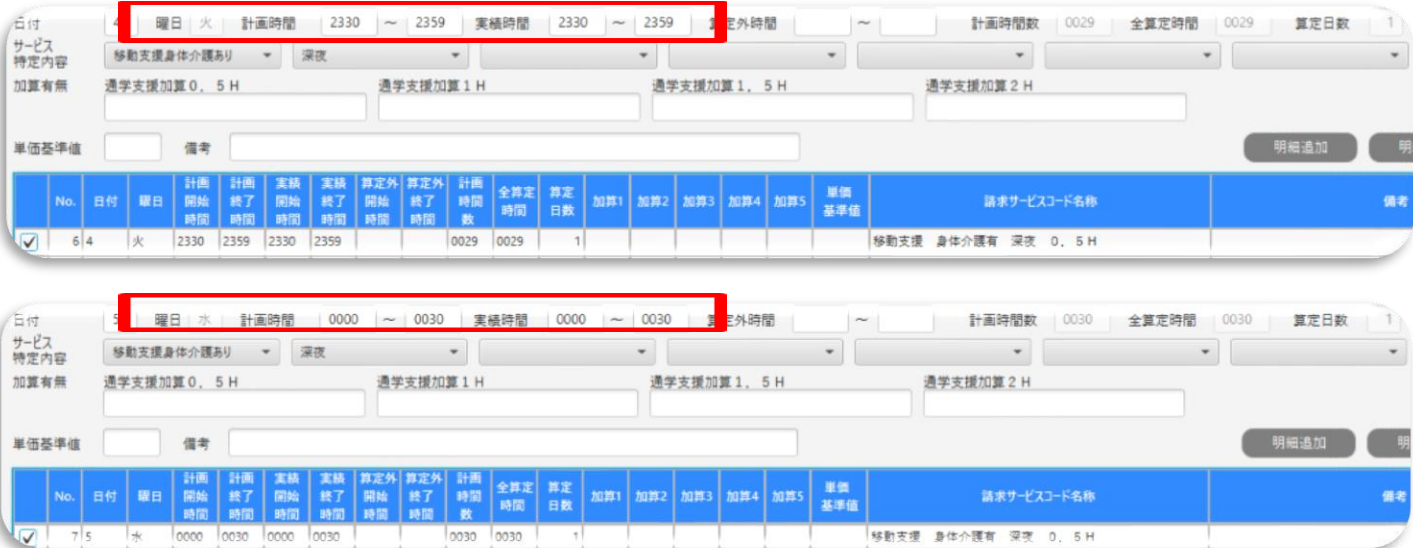

### 3 請求情報作成(移動支援) ~R6.3月提供分以前~

・ No.8:特殊な時間またぎ①(半端な時間①) ※15分ずつのとき

★サービス提供時間の合計が30分までで、時間帯加算に該当する提供時間が15分以上の場合、 時間帯加算を適用した報酬を算定。

※サービス提供時間の合計が30分以上60分までの場合で、「特殊な時間またぎ③」に該当しない場 合は、時間帯加算を適用せず、通しで時間を入力(時間帯加算無しの1Hの報酬を算定)。

★この例は開始が早朝時間帯、終了が夜間時間帯等の場合も同様の考え方。

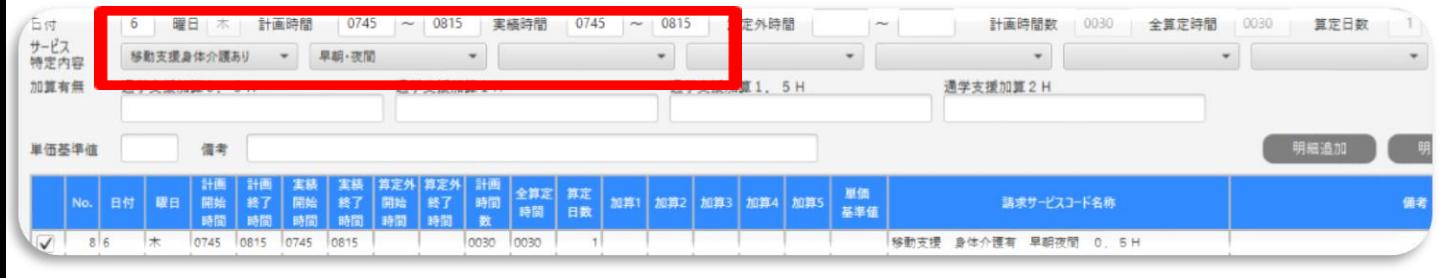

・ No.9:特殊な時間またぎ②(半端な時間②) ※15分未満のとき

★時間帯加算に該当する提供時間が15分未満の場合、時間帯加算を適用した報酬は算定できない。 ★この例は開始が早朝時間帯、終了が夜間時間帯等の場合も同様の考え方。

| 日付<br>サービス<br>特定内容       |       |               | 曜日 | 金<br>移動支援身体介護あり                   |          | 計画時間<br>$\mathbf{v}$ | 0750           | $\overline{\phantom{a}}$        | 0750<br>実績時間<br>0830<br>$\sim$<br>$\mathbf{r}$ |         |                    |  | $\overline{\phantom{a}}$ | E外時間<br>0830<br>я |  |  | $\widetilde{\phantom{m}}$ | 計画時間数<br>0040<br>$\cdot$ |               | 全算定時間<br>$\cdot$ |  | 0040 | 算定日数 |  |      |  |
|--------------------------|-------|---------------|----|-----------------------------------|----------|----------------------|----------------|---------------------------------|------------------------------------------------|---------|--------------------|--|--------------------------|-------------------|--|--|---------------------------|--------------------------|---------------|------------------|--|------|------|--|------|--|
| 加算有無                     |       | 通字文援加算 0, 5 H |    |                                   |          |                      |                | 进子文援加算1H                        |                                                |         |                    |  |                          | 进字支援加算 1. 5 H     |  |  |                           | 通学支援加算2H                 |               |                  |  |      |      |  |      |  |
|                          | 単価基準値 |               |    | 備考                                |          |                      |                |                                 |                                                |         |                    |  |                          |                   |  |  |                           |                          |               |                  |  |      |      |  | 明細追加 |  |
|                          |       |               |    | 計画<br>No. 日付   曜日   開始   終了<br>時間 | 計画<br>時間 | 実装<br>  開始<br>時間     | 実装<br>終了<br>時間 | 算定外 算定外 計画  <br> 開始<br> 時間   時間 | 线了                                             | 時間<br>数 | 全算定 算定<br> 時間   日数 |  | 加算1                      | 加算2 加算3 加算4 加算5   |  |  |                           | 単価<br>基準值                | 請求サービスコード名称   |                  |  |      |      |  | 備考   |  |
| $\overline{\mathcal{A}}$ | 917   |               | 金  | 0750                              | 0830     | 0750                 | 0830           |                                 |                                                | 0040    | nnan               |  |                          |                   |  |  |                           |                          | 移動支援 身体介護有 1H |                  |  |      |      |  |      |  |

・ No.10・11:特殊な時間またぎ③(半端な時間③) ※20分以上ずつのとき

★時間帯加算に該当する時間帯と、該当しない時間帯(もしくは他の時間帯加算の時間帯)をまたい

でサービス提供した場合、それぞれの時間帯の情報を別々に入力。

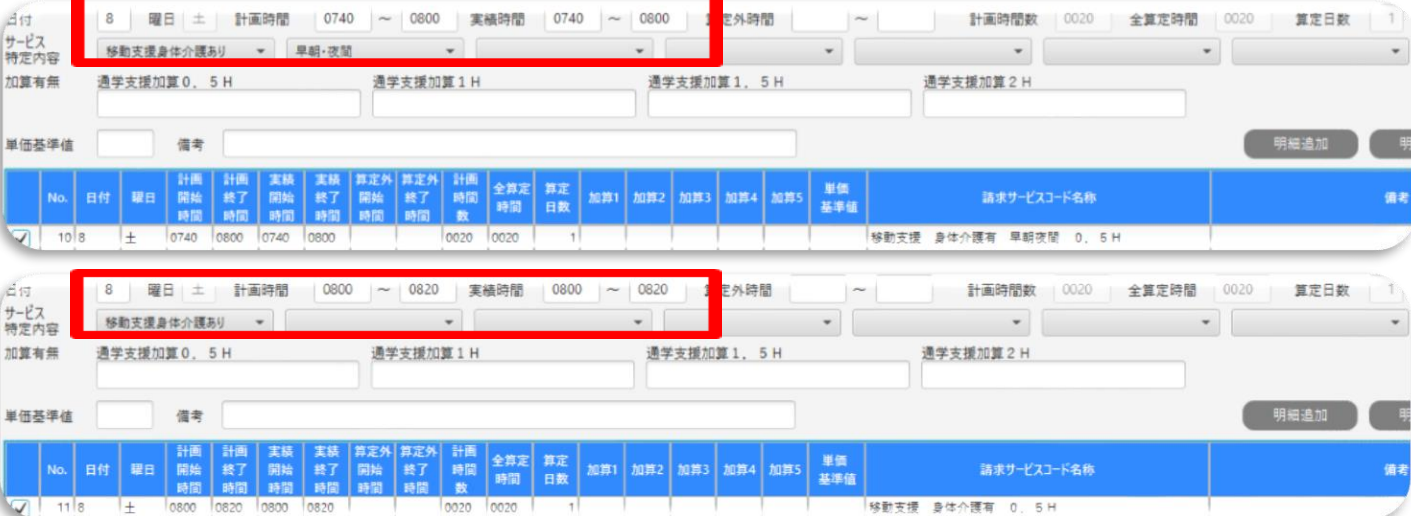

#### ・ No.12・13:一日に複数回の提供

★一日に複数回サービス提供をした場合は、それぞれの情報を別々に入力。

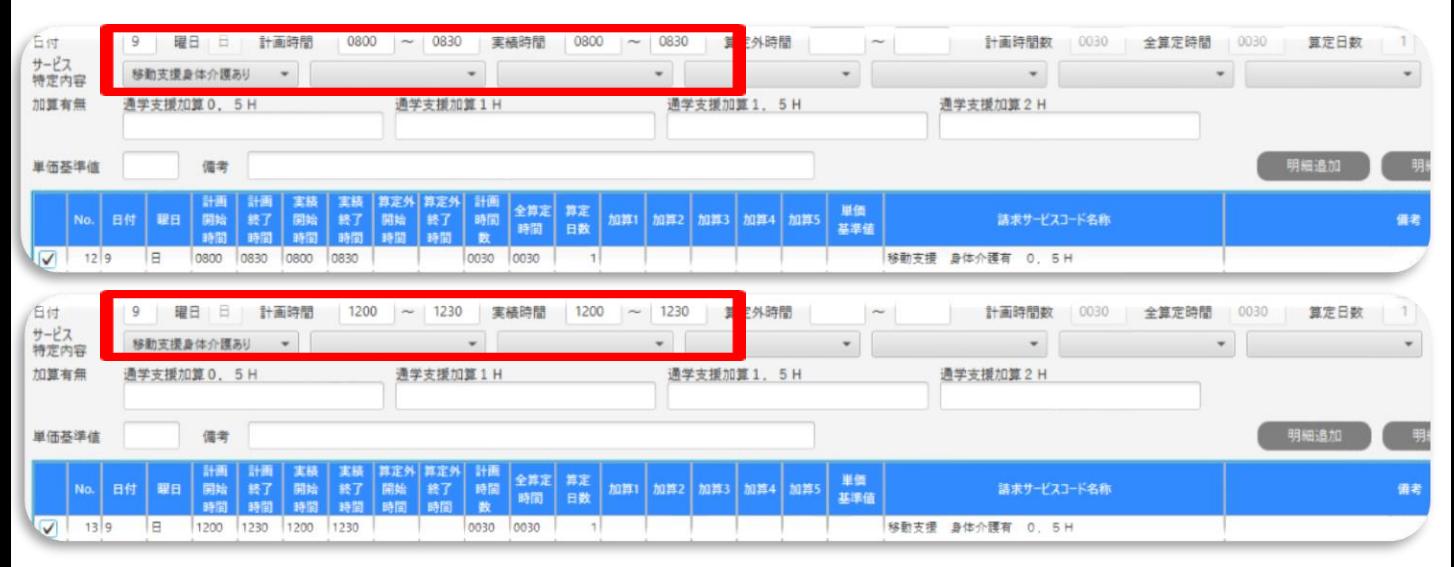

## <span id="page-11-0"></span>4 請求情報作成(移動支援) ~R6.4月提供分以降~

- ・ ①サービス特定内容(身体介護有無は対象者ごとに読み替える)
- 1 移動支援身体介護なし/移動支援身無児童無償 (★R6.4月~変更点)
- :入力必須項目、無償化対象児童の場合「移動支援身無児童無償」を選択する。
- 2 ヘルパー二人目以降

:二人介護を行う場合、二人目のヘルパーのサービス提供実績を作成する際に入力。

- 3 早朝・夜間/深夜
	- :早朝・夜間及び深夜時間帯にサービス提供をした場合に入力。時間帯の基準は以下のとおり。
		- 早朝:6:00~8:00
		- 夜間:18:00~22:00
	- 深夜:22:00~6:00

#### 4 通園·通学·通所加算 (★R6.4月~変更点)

- :通園・通学・通所支援を提供した場合、そのサービス提供実績を作成する際に入力。 ※詳細な入力方法は次ページ以降で解説
- **② 加算有無(★R6.4月~変更点)**

:従来入力項目として設けていた加算有無の欄については廃止。

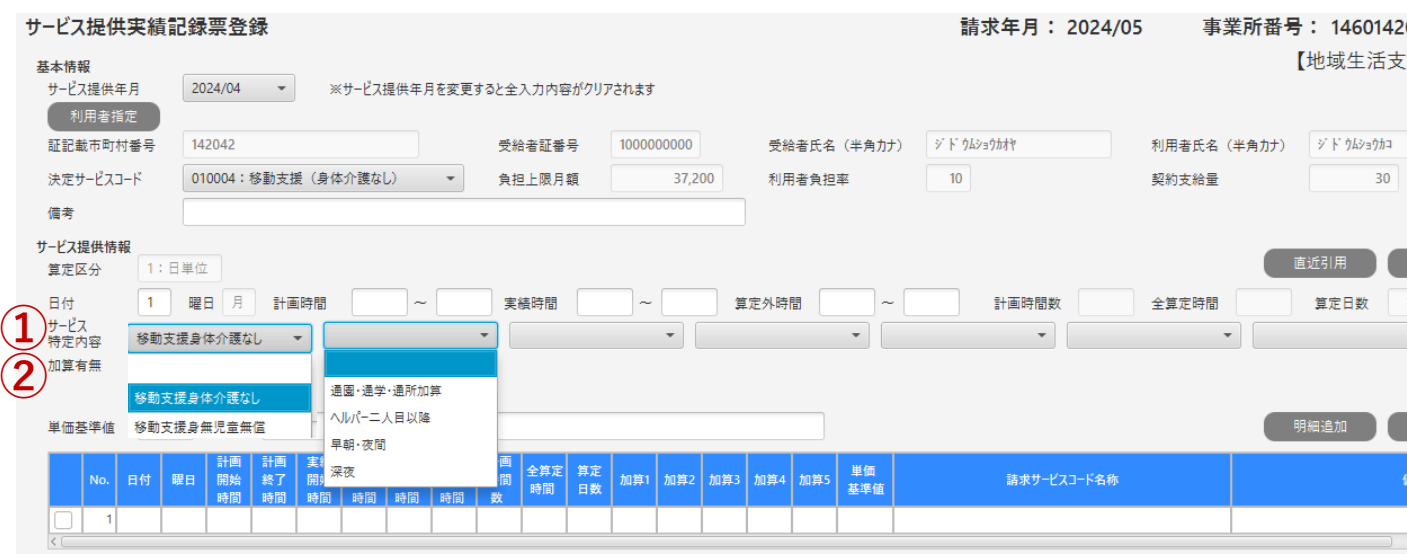

登録/更新

# 4 請求情報作成(移動支援) ~R6.4月提供分以降~

・ 特殊な請求についての入力例(目次ページ)

・No.1~4:無償化対象児童、通園・通学・通所支援加算及び二人介護の入力

※その他の入力方法については、令和6年3月提供分以前から変更なし。

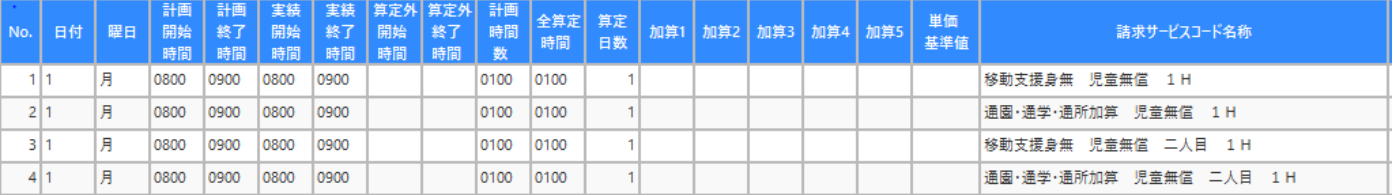

### 4 請求情報作成(移動支援) ~R6.4月提供分以降~

・ No.1~4:無償化対象児童、通園・通学・通所支援加算及び二人介護の入力

★無償化対象児童の場合、サービス特定内容の1番目に「移動支援身無児童無償」を選択

★通園・通学・通所提供した場合は、「通園・通学・通所加算」を選択し、サービス提供実績を入力

★二人介護を提供する場合は、「ヘルパー二人目以降」を選択。

★二人介護で通園・通学・通所提供した場合は、サービス特定内容の2番目に「ヘルパー二人目以 降」を、3番目に「通園・通学・通所加算」を選択し、サービス提供実績を入力。

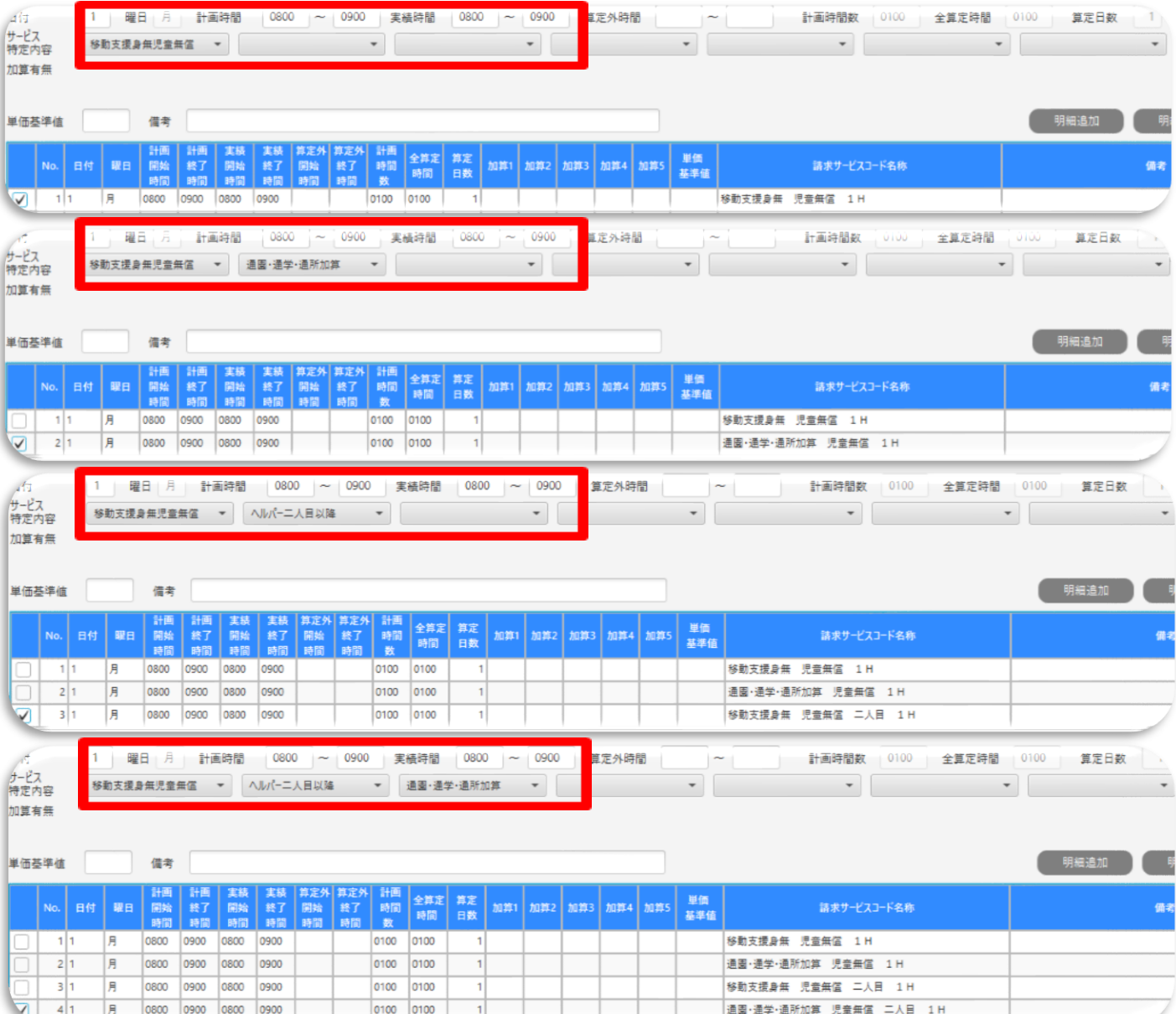

#### <span id="page-14-0"></span>5 利用者情報登録(日中一時支援)

・ ①障害種別:1~4・8の項目が表示されるので、以下のとおり選択する。 受給者証に重度加算の記載あり:18歳以上は1(重度障害者)

18歳未満は2(重度障害児)

受給者証に重度加算の記載なし:8(その他)

・ ②状態区分:1~5の項目が表示される。原則「5:一般」を選択する(どれを選択しても問題はない (選択自体は必須))。

・ ③障害支援区分コード:21~26・99の項目が表示される。原則「99:なし」を選択する。(どれを選 択しても問題はない(選択自体は必須))。

・ ④有効認定期間開始・終了年月日及び⑥利用者上限月額適用開始・終了年月日 :受給者証の「支給決定期間」を入力。

・ ⑤所得区分:01~05・99の項目が表示される。受給者証の「上限月額」を基に、下記の表のとおり 選択する。

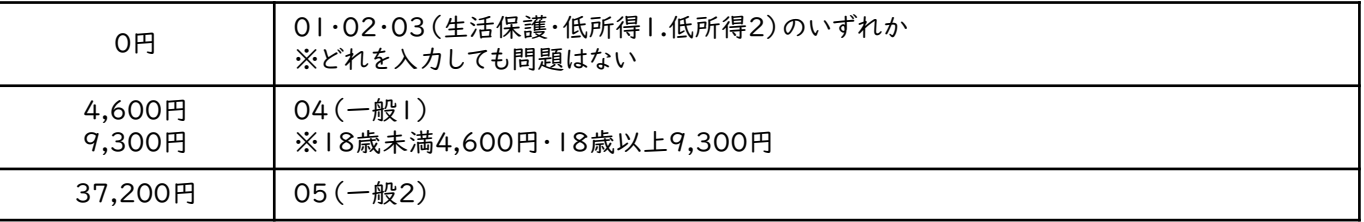

・⑦利用者負担率:「10」と入力。

・ ⑧決定サービスコード:「020003:日中一時支援(障害児・者)」入力。

・ ⑨契約支給量:「契約時間数(h)×100」の数値を入力。

(例:10日の契約⇒「1000」と入力)

・ ⑩有効開始・終了年月日:受給者証の「支給決定期間」を入力。

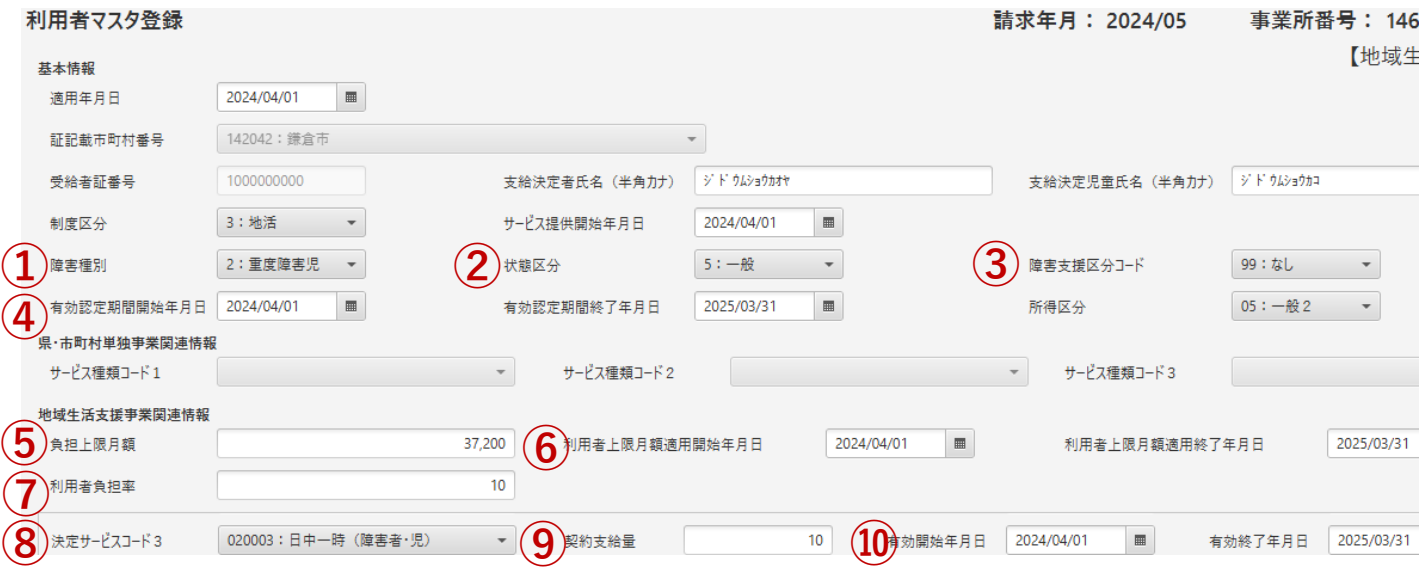

- <span id="page-15-0"></span>6 請求情報作成(日中一時支援) ~R6.3月提供分以前~
- ・ ①サービス特定内容
- 1 日中一時支援
- :入力必須項目。
- 2 単独型
- : 日中一時支援のみを提供する事業所の場合加算が算定可能になる。該当する場合選択する。 ・ ② 加算有無
- 1 送迎加算
- : 送迎支援を提供した場合、片道の支援なら「1」、往復の支援なら「2」と入力する。

#### 2 食事提供体制加算

- : 食事の提供を行う場合、食事提供体制加算が算定可能、食事提供体制加算の欄に「1」と入力。 ※食事提供体制加算は生活保護、低所得1及び低所得2の所得区分の方のみ対象となる。 一般1及び一般2の対象者の場合、画面に表示されない。
- ・ ③ 実績時間
- : 日中一時支援の報酬単価は実績時間に応じて支払われる、時間の考え方は以下のとおり。 3時間まで→306単位(時間区分1) / 6時間まで→535単位(時間区分2) 以降1時間を増すごとに→+100単位

例:7時間まで→635単位(時間区分3)、8時間まで→735単位(時間区分4)……

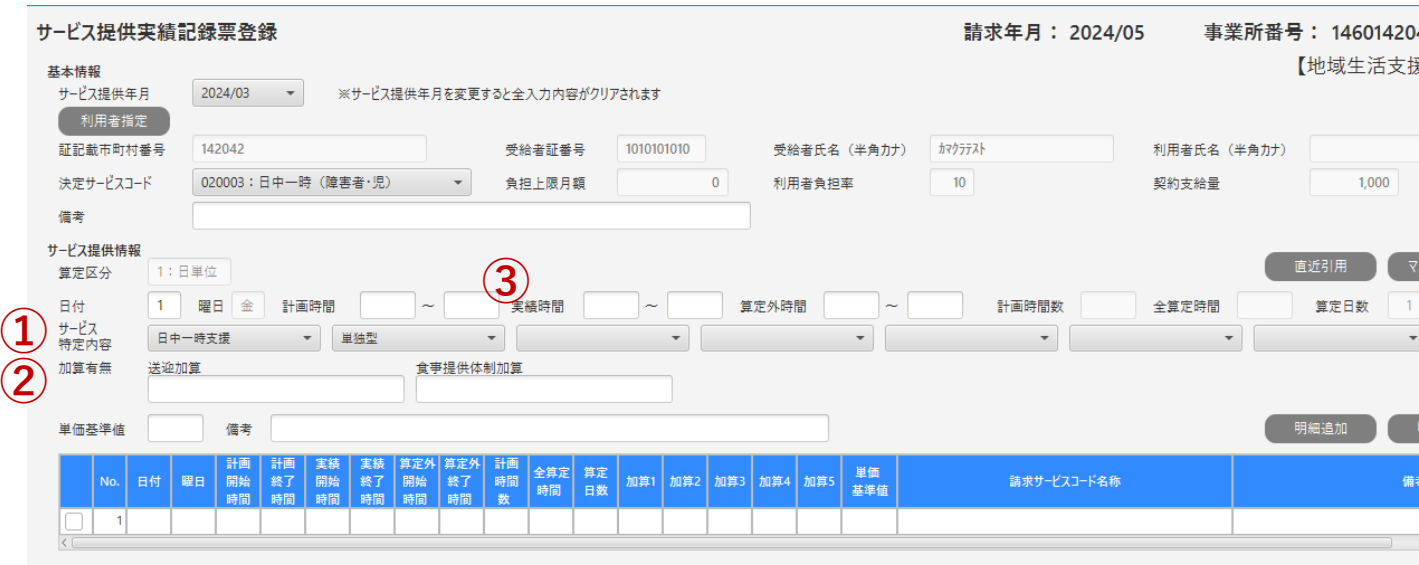

登録/更新

- <span id="page-16-0"></span>7 請求情報作成(日中一時支援) ~R6.4月提供分以降~
- ・ ①サービス特定内容
- 1 日中一時支援/日中一時支援児童無償(★R6.4月~変更点)
- :入力必須項目、無償化対象児童の場合「日中一時支援児童無償」を選択する。
- 2 単独型
- : 日中一時支援のみを提供する事業所の場合加算が算定可能になる。該当する場合選択する。
- ・ ② 加算有無
- 1 送迎加算/送迎加算児童無償(★R6.4月~変更点)
- : 送迎支援を提供した場合、片道の支援なら「1」、往復の支援なら「2」と入力する。 無償化対象児童の場合「送迎加算児童無償」の項目へ入力する。
- 2 食事提供体制加算/食事提供体制加算児童(★R6.4月~変更点)
- : 食事の提供を行う場合、食事提供体制加算が算定可能、食事提供体制加算の欄に「1」と入力。 無償化対象児童の場合「食事提供体制加算児童」の項目へ入力する。 ※食事提供体制加算は生活保護、低所得1及び低所得2の所得区分の方のみ対象となる。
	- 一般1及び一般2の対象者の場合、画面に表示されない。
- ・ ③ 実績時間
- : 日中一時支援の報酬単価は実績時間に応じて支払われる、時間の考え方は以下のとおり。 3時間まで→306単位(時間区分1) / 6時間まで→535単位(時間区分2) 以降1時間を増すごとに→+100単位

例:7時間まで→635単位(時間区分3)、8時間まで→735単位(時間区分4)……

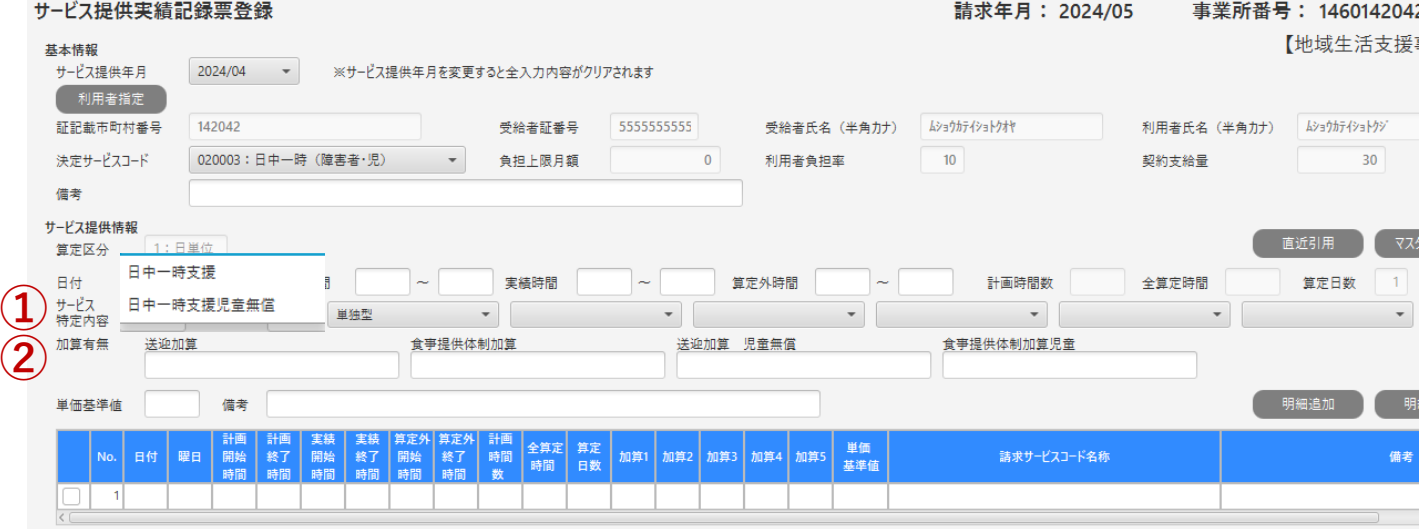

# <span id="page-17-0"></span>8 無償化対象児童の請求明細書等の内容について(共通)

無償化対象児童の請求について請求明細書を確認する際に留意すべき点は以下のとおりです。

- ・ ①給付費明細欄:表示されているサービス内容等が無償化対象児童用のものになっている。
- ・ ②利用者負担額②:総費用額の1割又は利用者負担上限月額のいずれか低い方の額となっている。
- ・ ③決定利用者負担額:0になっている。

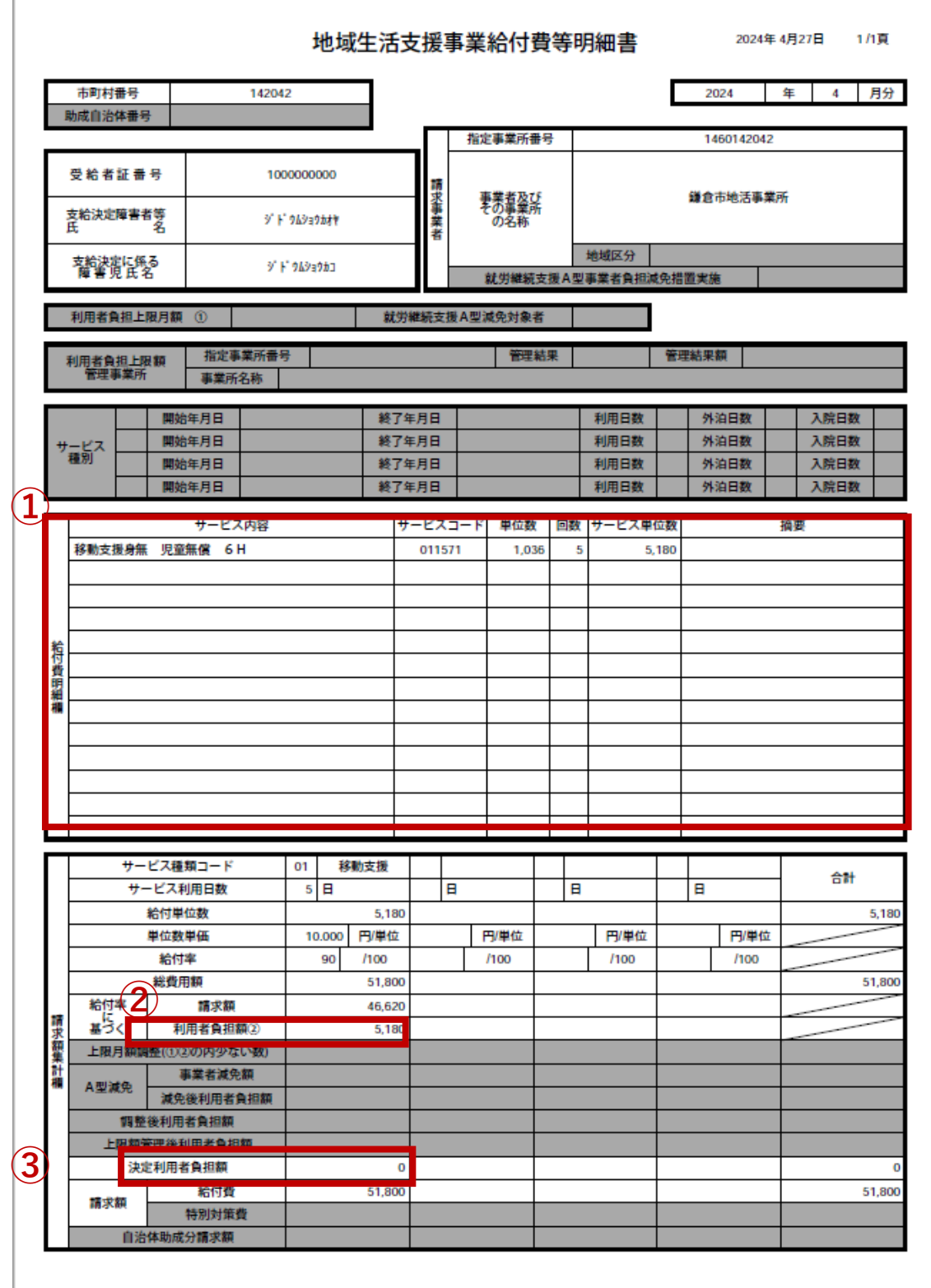

# お問い合わせ

本書についてや、その他請求に関する事項についてご不明な点がございましたら、 以下のお問い合わせ窓口にお問い合わせください。

<お問い合わせ窓口>

鎌倉市健康福祉部障害福祉課 障害福祉担当 TEL:0467-61-3974(直通)/0467-23-3000(代表・内線:2693) FAX:0467-25-1443 MAIL:shafuku@city.kamakura.kanagawa.jp